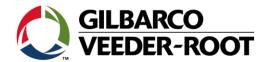

# HCR 2.0 V17 Card Reader is Now Released to Production (Canada Only)

### **Related Equipment:**

• Advantage/Encore 300/Encore 500/Encore 500 S ECIM

#### **Documentation:**

- HCR 2.0 V17 LMS Training Module from the Gilbarco Extranet/TRP
- HCR 2.0 V17 Training Video- Located on the LMS EMV Canada Training Module
- MDE- 5030 Hybrid Card Reader 2.0 (HCR 2) Kit Installation Manual.
- MDE- 5081 HCR 2.0 Shield Kit (Used only when GCM is installed)

#### **Details:**

Gilbarco has released the HCR 2.0 V17 card reader for new production and spare parts. While we continue to ship a mixture of V17 and previous version card readers as we build the supply chain of the V17 reader, the V17 reader will ultimately replace all previous HCR 2.0 and TCR card readers. **Please follow the below guidelines on card reader usage:** 

- While we will begin shipping V17 card readers for the majority of new units and spares/warranty units, please continue to use the remaining V14 HCR card readers that you have in stock until they are depleted, to allow us time to fully build up the supply chain for the V17 card reader.
- Please **DO NOT** use the new V17 card reader in Suncor/PetroCanada sites until we follow-up with a revised communication once Suncor has approved it. While we expect that approval in the near future, continue to use the V14.4 (M12492B121) card reader for Suncor/PetroCanada sites for now.
- The shield kit does not come with the V17 card reader. It must be ordered separately!

The HCR 2.0 V17 card reader is very similar to the previous HCR 2.0 card readers with a few exceptions.

- It has a non-conductive bezel or snout. Do **NOT** use a bezel ground!
- The part number is M012492B023/ Kit is M12492K023.
- The GCM universal shield (M13193K002) kit is available.

For specific details about the HCR 2.0 V17 card reader see the MDE-5030 and the available LMS Module and Training video.

#### IMPORTANT INFORMATION

This bulletin does not authorize any site visits to perform any warranty work.

Initial Release: 05/12/2014 SB #2554 REV 1: 05/12/2014

## How to self-enroll in the GVR HCR 2 V17 online course

- 1. Log onto the WISE site (http://wise.gilbarco.com)
- 2. Select the "Self-enrollment" / "Auto Inscription" tab along the top of the screen:

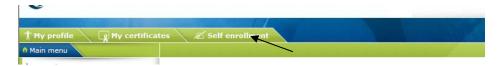

3. Select "HCR 2 V17 standalone" from the list of courses, then click on the note icon along the top left of the screen:

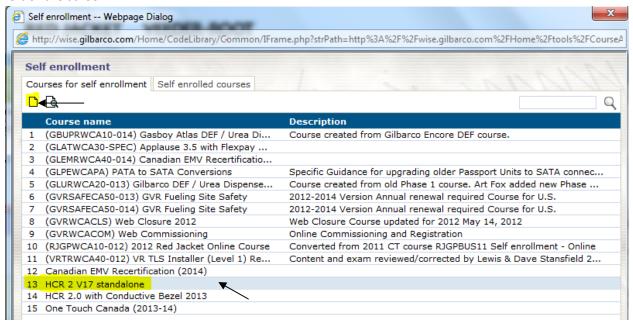

4. When prompted click OK to agree to add it:

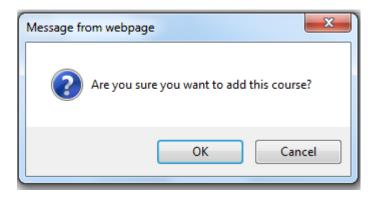

5. Then log out of the WISE site and log back in again, the course will then be available under the "Canada" section of the menu for you to complete